# **EOS BASIC Self Study**

### 1. CONFIGURATION

### *OECONOLITE*

**Saving Lives Through Improved Mobility** 

ONL. **BUS FE** 

# **MM-1 Configuration Submenu**

### ASC3 EOS

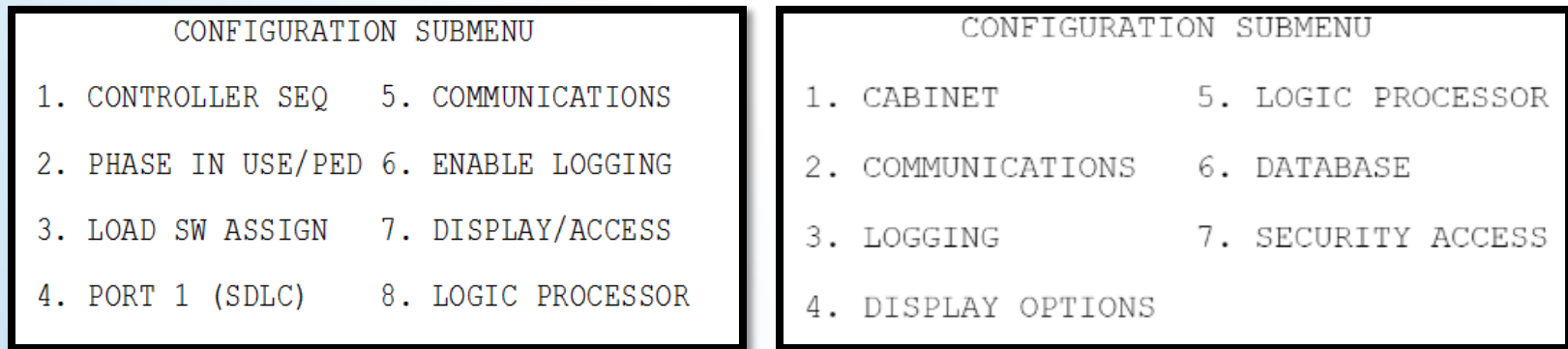

### ❑ Some of the menu items have changed in EOS.

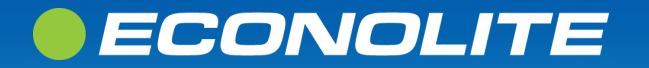

# **EOS Cabinet Settings**

**MM-1-1**

### *OECONOLITE*

**Saving Lives Through Improved Mobility** 

ONL. **EBLISS** るる

## **MM 1-1 Cabinet Settings**

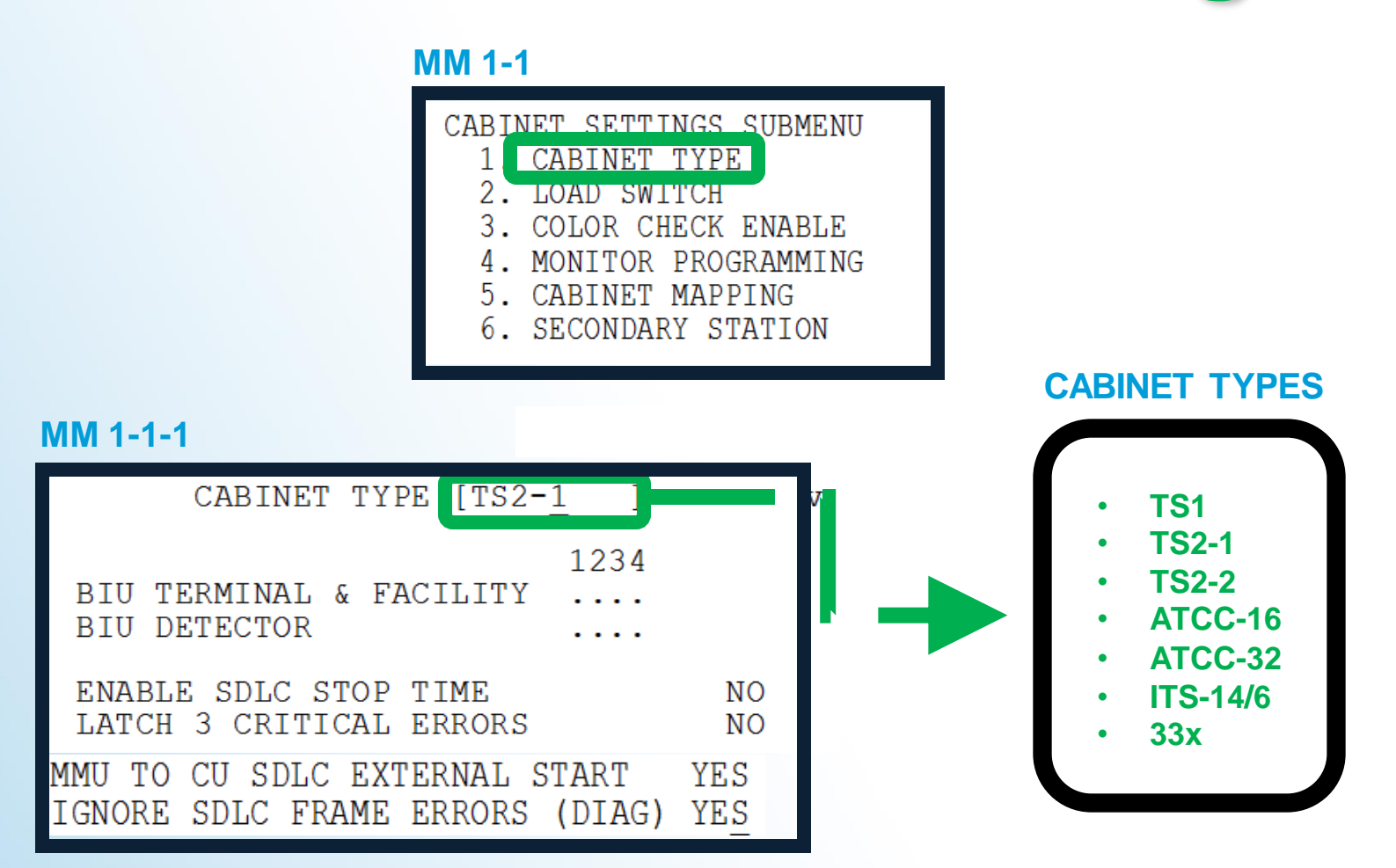

**\*IGNORE SDLC FRAME ERRORS (DIAG) to run a controller without MMU; '0' for RFE at MM-7-7-2**

### *• ECONOLITE*

## **MM 1-1-1 Cabinet Type**

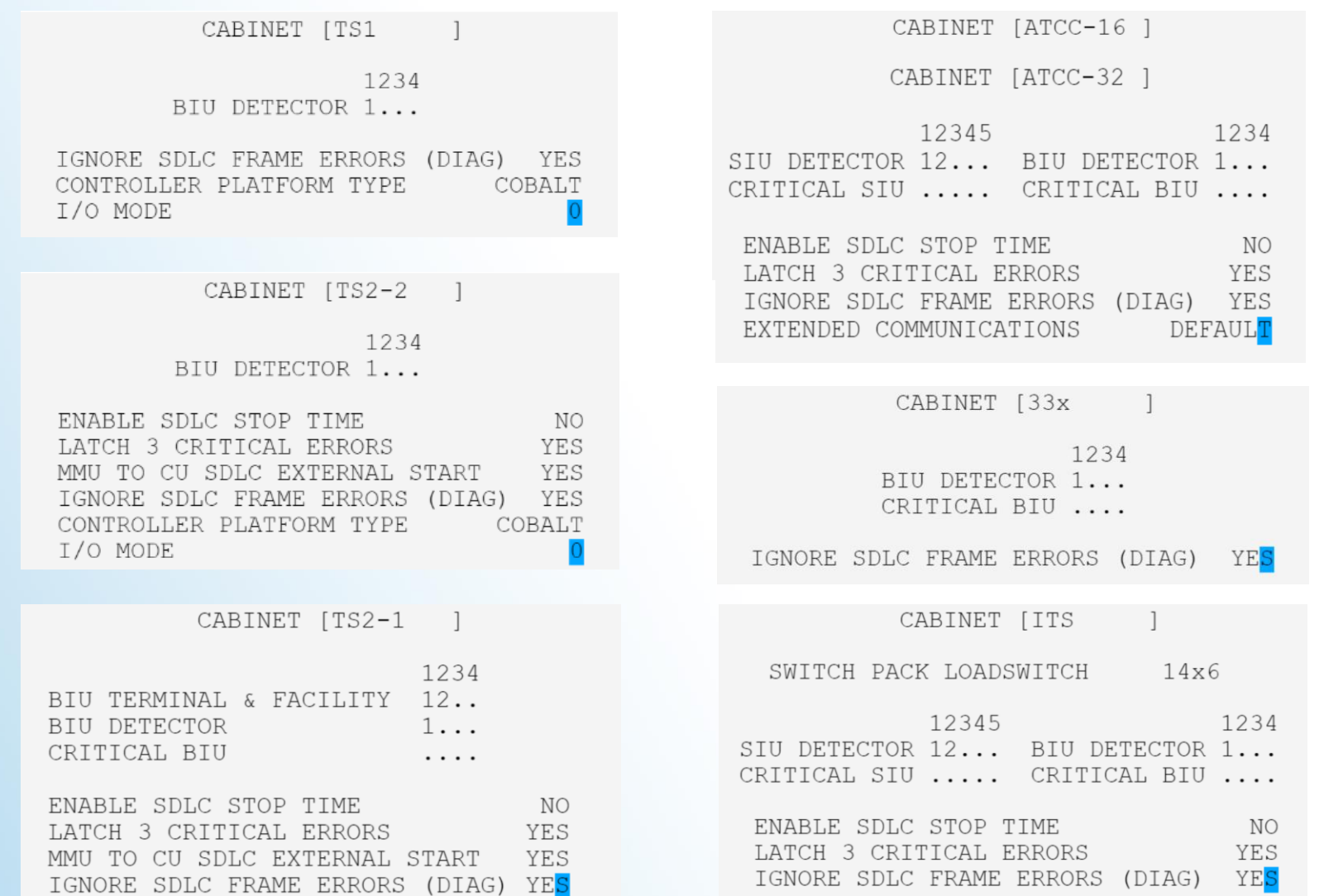

### *•ECONOLITE*

### **MM 1-1-1 Cabinet Type HELP CONTENT**

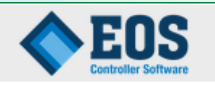

CABINET TYPE SELECTION

Select the type of cabinet environment in which EOS will be running. Changing this setting requires a power restart. CABINET MAPPING and LOAD SWITCH assignments will also need to be reconfigured in most cases.

33X: TEES 332 Cabinet with 16 output channels and one BIU. TS1: NEMA TS1 Cabinet with 12 output channels. TS2-1: NEMA TS2 Type 1 Cabinet with 16 output channels and two BIUs. TS2-2: NEMA TS2 Type 2 Cabinet wit..1/2

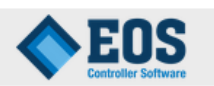

output channels and one BIU. ATCC-16: ATC Cabinet with one output SIU providing a total of 16 output channels.

ATCC-32: ATC Cabinet with two output SIUs providing a total of 32 output channels.

ITS 14/6: ITSv1 Cabinet with a variable set of output channels based on the SWITCH PACK LOAD SWITCH configuration.

 $2/2$ 

### *CCONOLITE*

### **MM 1-1-2 Load Switch**

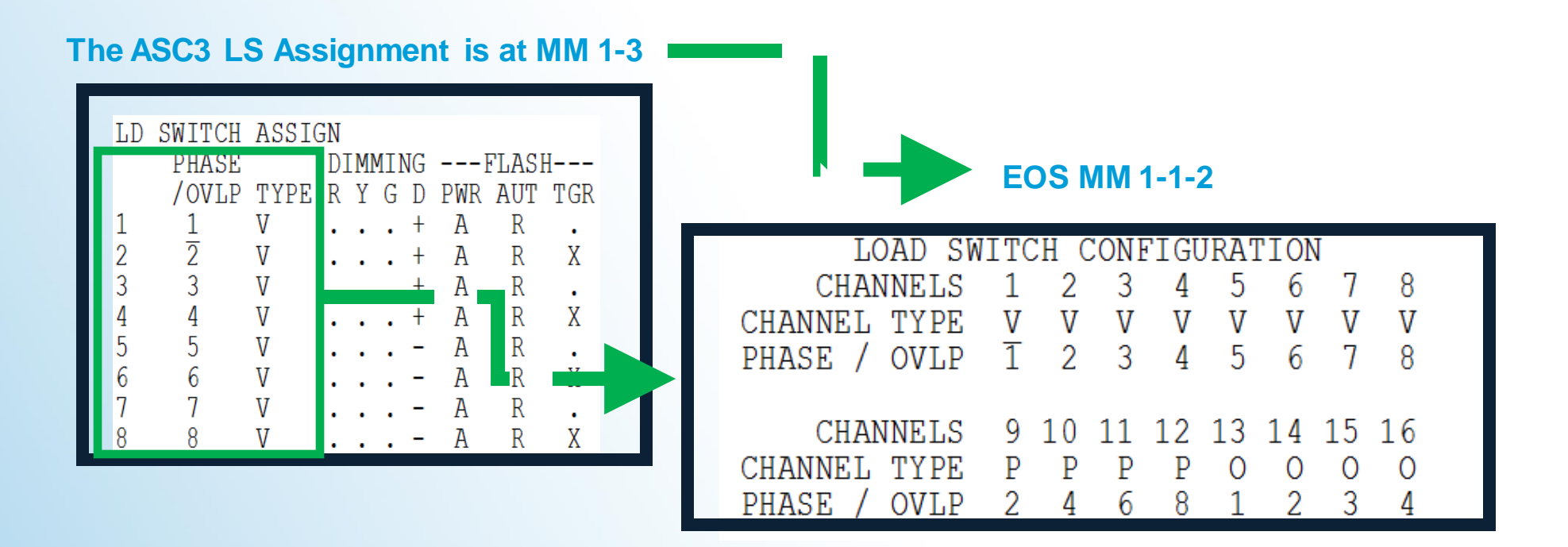

- **In ASC3 [ LD SWITCH ASSIGN PHASE ] is at MM 1-3**
- **In EOS [ Load Switch Configuration ] is at MM 1-1-2**

### ECONOLITE

### **MM 1-1-2 Load Switch**

### **HELP CONTENT**

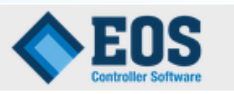

CHANNEL TYPE  $V/P/O$ 

Toggle the list between Vehicle (V), Pedestrian (P), and Overlap (O) to map this corresponding output load switch to the phase or overlap 3-state output function.

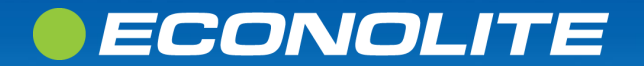

# **MM-1-1-3 COLOR CHECK ENABLE**

#### Color Check is set to NO (disabled) by default

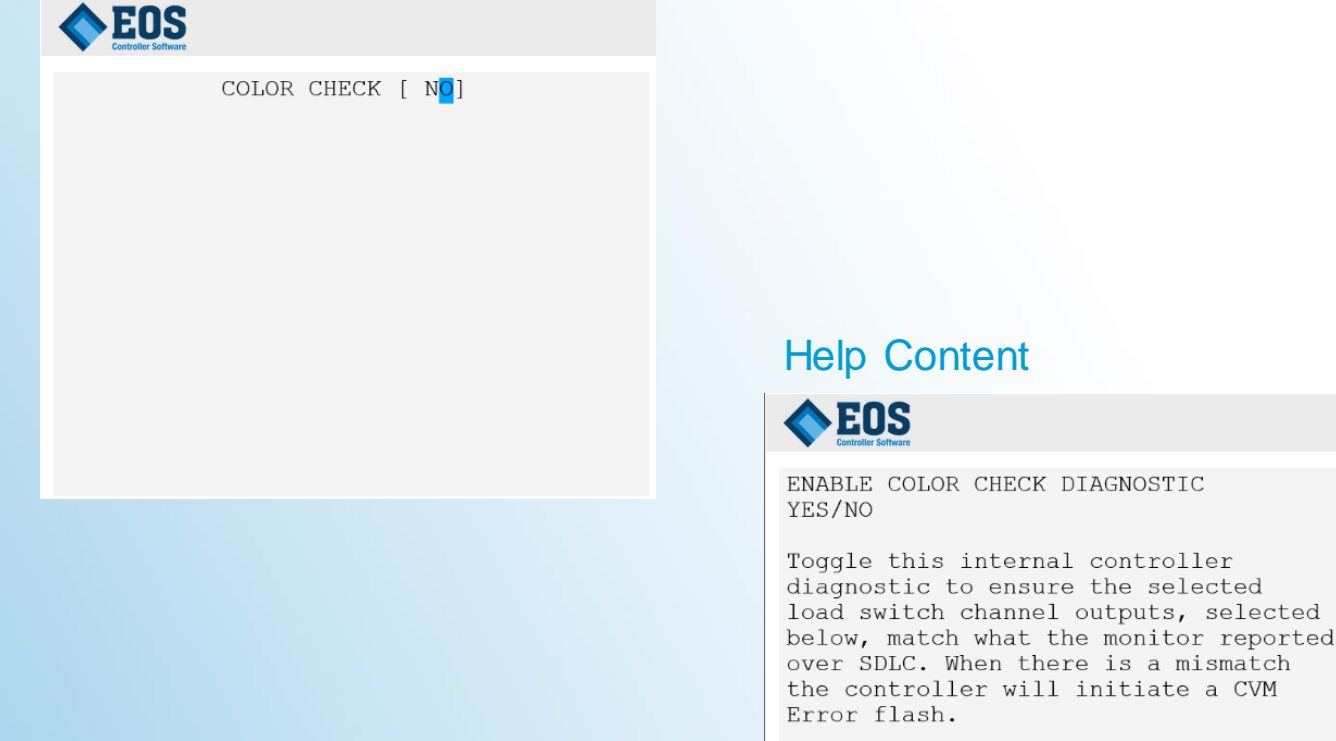

#### Color check is set by number toggle vs. 'x' to enable

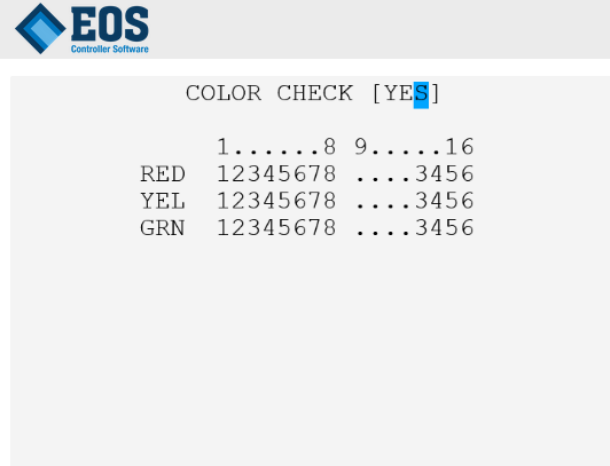

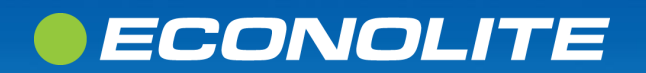

### **MM-1-1-4 MMU PROGRAM**

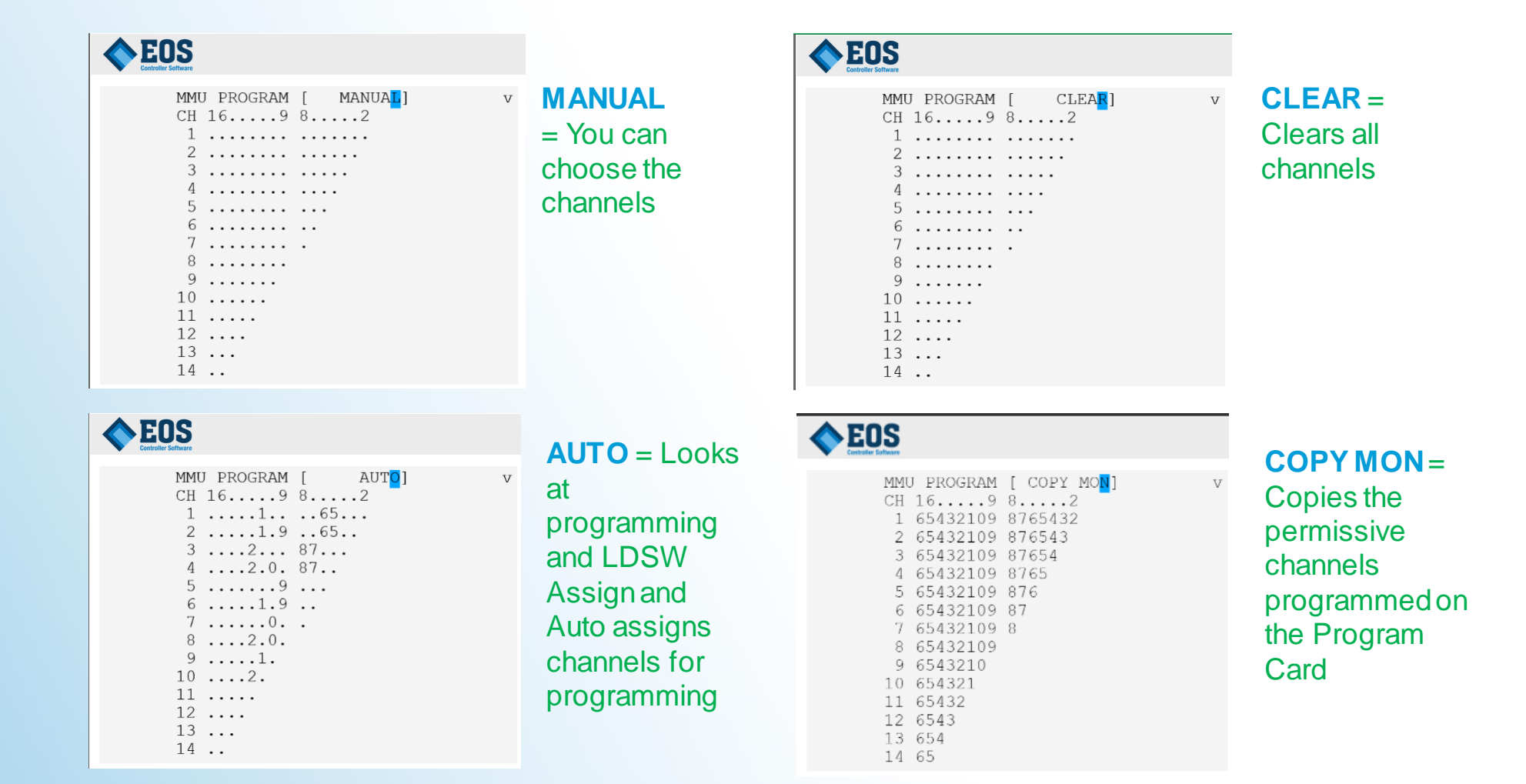

**IF you do a COPY MON during normal operation it will put the intersection into flash**

### *• ECONOLITE*

# MM-1-1-4 MMU PROGRAM

### **HELP CONTENT**

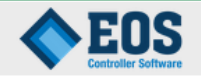

MMU COMPATIBILITY Econolite Feature Range: MANUAL, AUTO, CLEAR, COPY MON

Toggle to select MANUAL, AUTO, CLEAR, COPY MON. The selection is acted on when you press ENTER, provided the MMU /CMU is enabled. The compatibility array will be referred to as "array" in the text that follows.

#### $***$  CAUTION  $***$

The first data entry in MANUAL mode will likely place the cabinet in CVM FLASH. Programming of this feature should NOT be done in a live intersection. If  $.1/3$ 

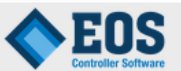

must make field changes, place the cabinet in LOCAL FLASH first.

MANUAL - The array is manually programmed by the user.

AUTO - The array is automatically programmed based on phases in use, phase concurrency, valid pedestrian movements, vehicle and pedestrian overlaps, and pedestrian carryover programming. Users cannot update the compatibility array.

CLEAR - The array is cleared to zero. This field is then set to MANUAL, which disables the feature.  $2/3$ 

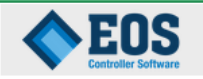

COPY MON - The contents of the MMU/CMU Program Card is copied to the array. This field is then set to MANUAL. This feature is disabled if the MMU/CMU Program card is unprogrammed.

 $3/3$ 

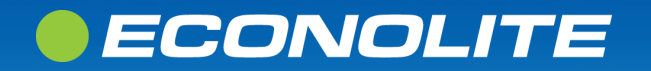

## **MM 1-1-5 Cabinet Mapping**

#### **TS1**

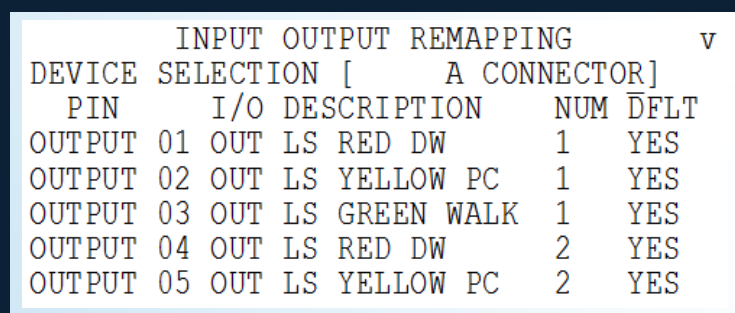

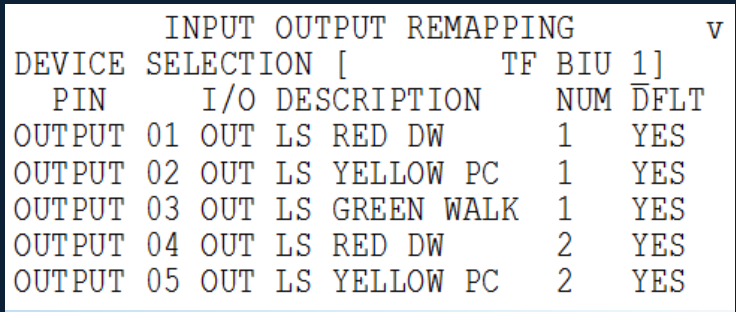

#### **33x**

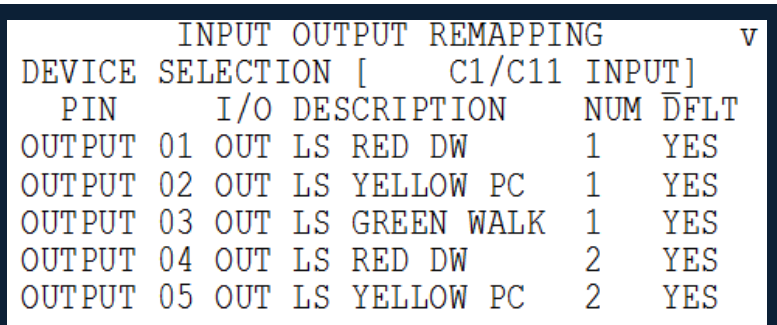

#### **TS2-1 ATCC-16/32**

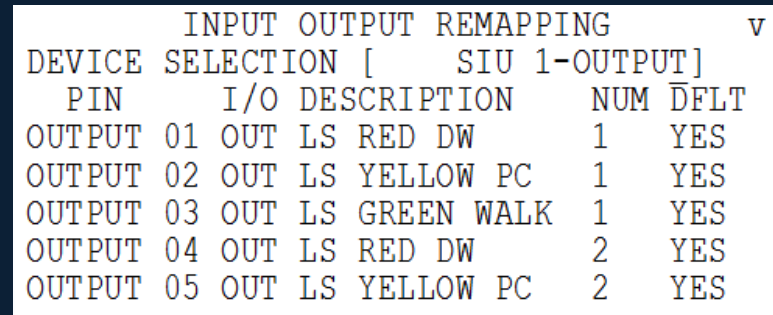

### **ECONOLITE**

## **MM 1-1-5 Cabinet Mapping**

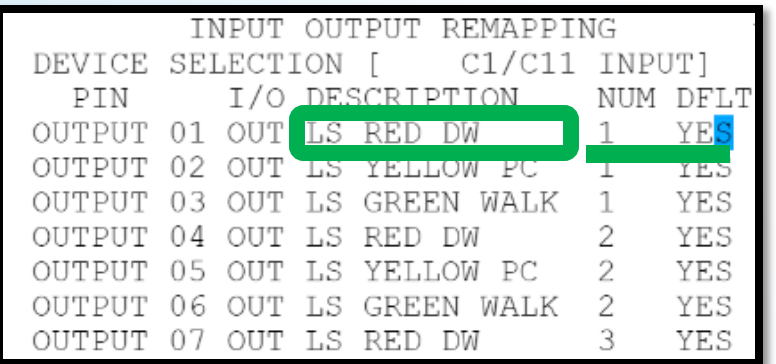

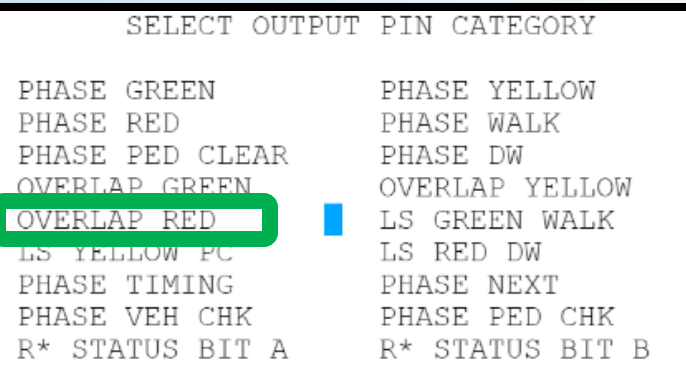

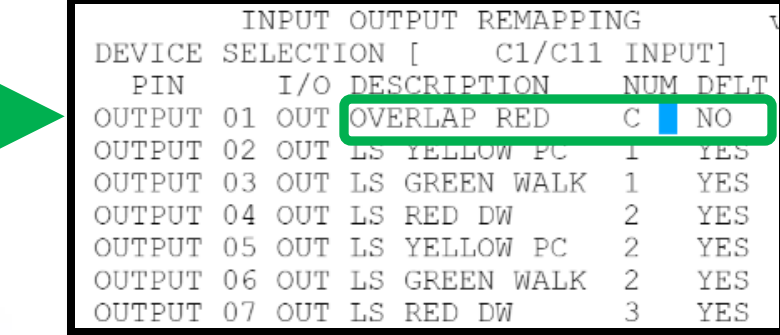

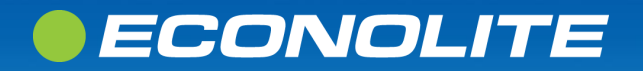

# **MM 1-1-5 Cabinet Mapping**

### **HELP CONTENT**

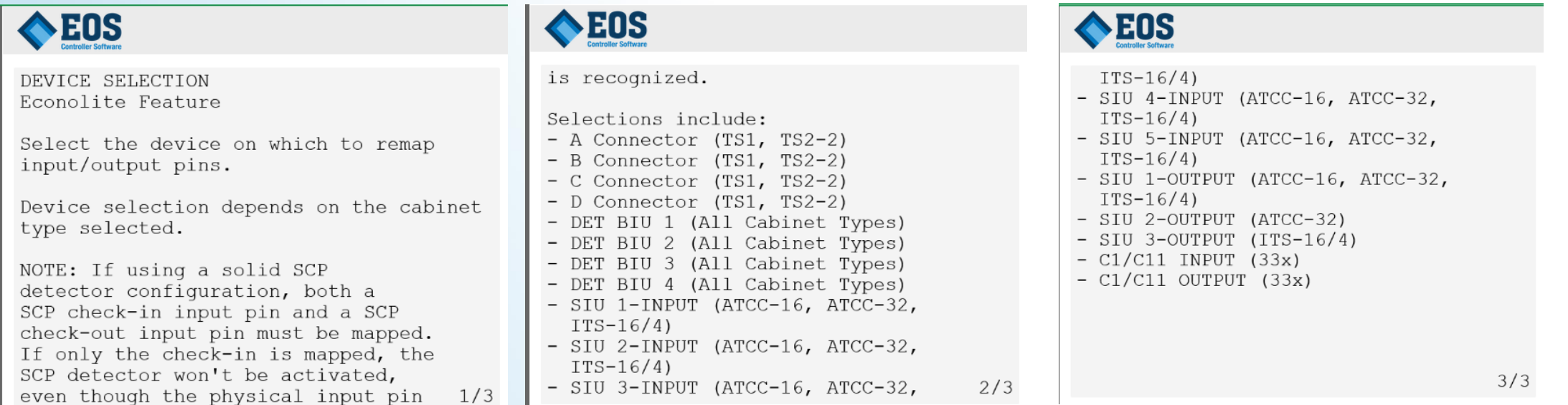

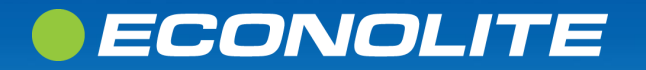

# **MM-7-8-3 Cabinet I/O Status**

- Dynamic list showing current status of inputs and outputs
- Toggle Device Selection to show a different set of input/output mapping with its corresponding status

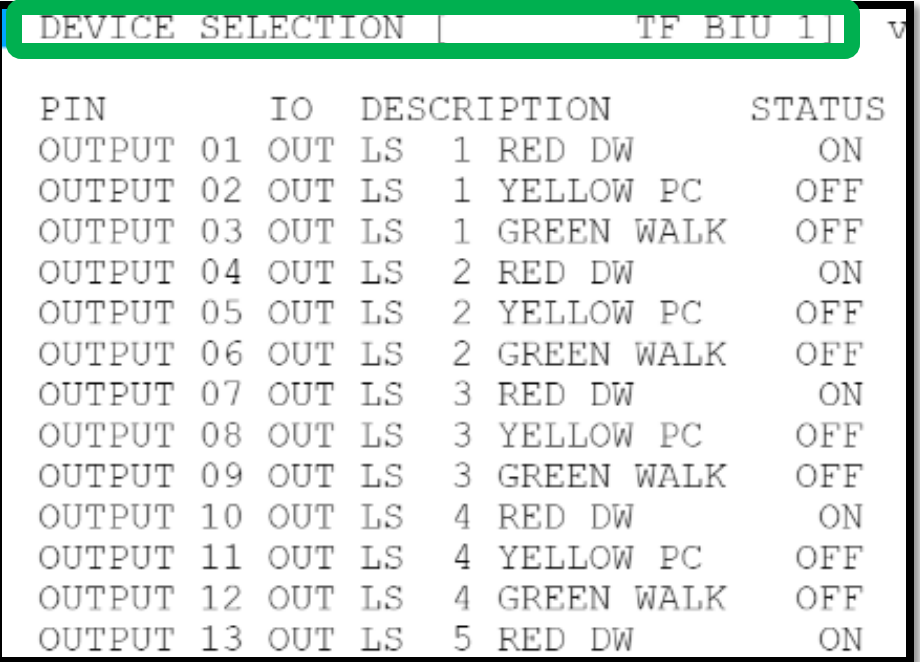

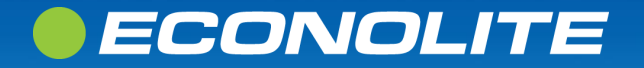

### **MM-1-1-6 SECONDARY TO SECONDARY ADDRESSING**

EOS

### Secondary to Secondary Addressing is only for ATCC and ITS cabinets only

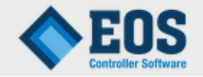

SECONDARY TO SECONDARY ADDRESSING

This feature does not apply to the cabinet selected

### Feature does not apply for TS1, TS2, 33x cabinets

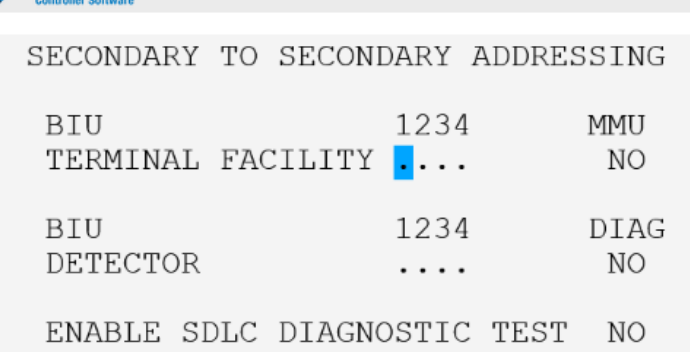

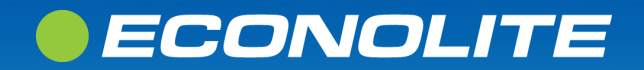

### **MM-1-1-6 SECONDARY TO SECONDARY ADDRESSING**

### **HELP CONTENT**

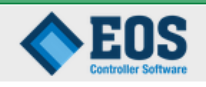

ENABLE SECONDARY TO SECONDARY NEMA TS2 3.3.1.3-6b Range: X, . NEMA TS2 3.3.1.4.3

The controller will act as the SDLC gateway for the enabled Secondary to Secondary devices. Be sure the device is preconfigured for secondary communication.

 $X =$  Enable secondary to secondary  $\mathbf{.}$  = Disable secondary to secondary

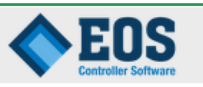

DIAGNOSTIC (TEST FIXTURE) Econolite Feature Range: YES, NO

 $YES = Enable$  $NO = Diashle$ 

An error is logged if enabled when not connected to test fixture.

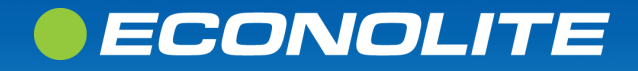

# **EOS COMMUNICATIONS**

**MM-1-2** 

### *OECONOLITE*

**Saving Lives Through Improved Mobility** 

ONL. **EBLISS** るる

# **MM-1-2 COMMUNICATIONS**

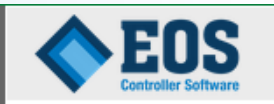

COMMUNICATIONS SUBMENU

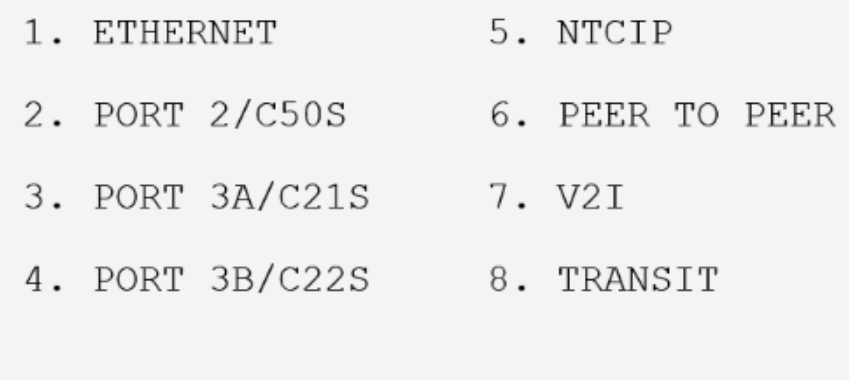

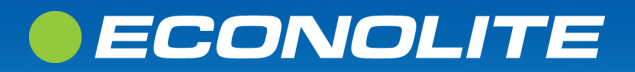

## **MM-2-1-1 ETHERNET**

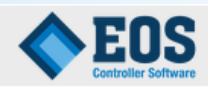

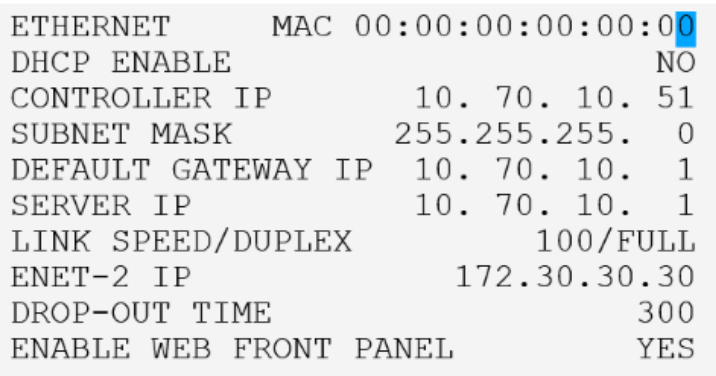

- ENET-1 WAN default IP is 10.70.10.51 and programable field
- Server IP is used with CV and ICD-2009 SPaT format. Enter IP of CV RSU at Server IP field
- ENET-2 is always 172.30.30.30 and non-programable field
- Enable/Disable Web Front Panel Access

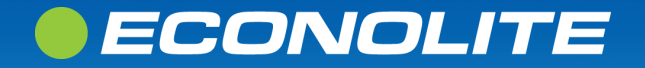

### **MM-1-2-2 PORT 2/C50S, 3A/C21S, 3B/C22S**

#### COMM PORT 2, 3A, 3B is Disabled by default

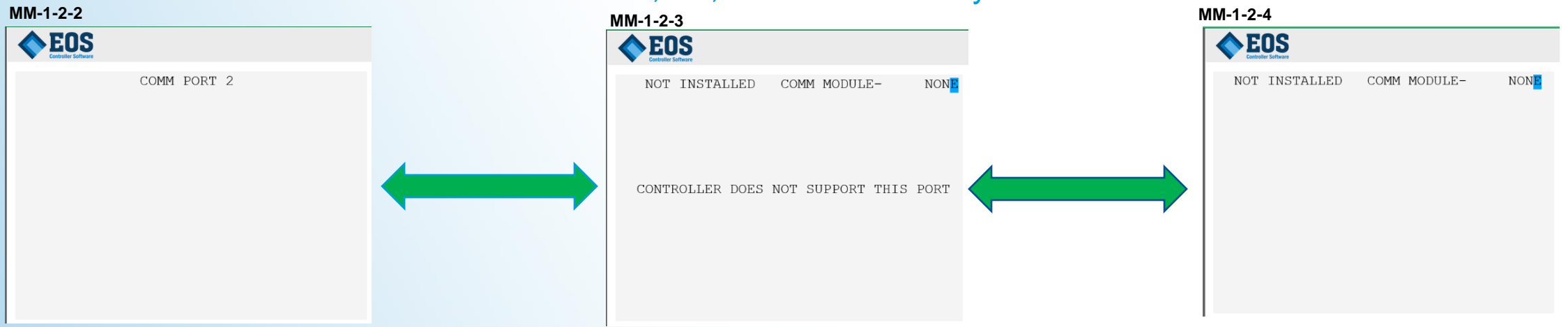

**To enable: Go to MM-1-2-3 and Choose COM MODULE-2070 COMM; when you go back to MM-1-2-2 COMM PORT 2 is enabled**

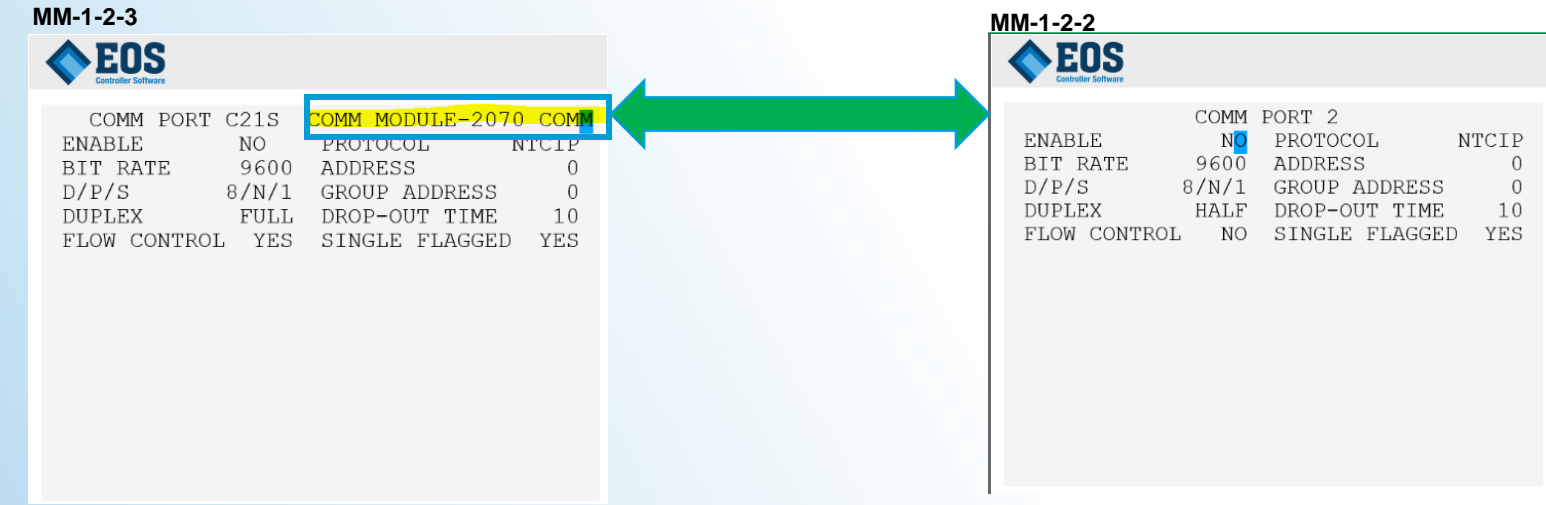

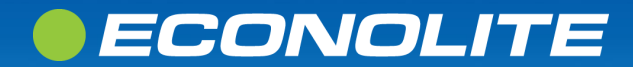

### MM-1-2-2 PORT 2/C50S, 3A/C21S, 3B/C22S

**HELP CONTENT** 

#### **EOS**

PROTOCOL

Range: TERMINAL, NTCIP, AB3418, FSK, METRO RAPID, or GPS NMEA Econolite Feature

Ports 2, 3A, 3B: Toggle to select NTCIP, AB3418, or TERMINAL. METRO RAPID is only available on Port 2. GPS NMEA is available on Port 2 and Port 3A.

2070 NOTE Ports C50S, C21S, C22S: Toggle to select NTCIP, AB3418, or TERMINAL. GPS NMEA is only available on ports  $C21S$  and  $C22S$ .  $1/6$ 

#### **EOS**

**NOTE** A null-modem adaptor or cable may be required if a modem is going to be connected to this regardless of what protocol is selected.

Port 2 is the only port that supports Metro Rapid Bus-to-Signal Priority communication.

Port 3B is the only port that supports FSK communication using the Econolite TLM-925.

2070 NOTE

#### **EOS**

Metro Rapid is supported on either C21S or C22S, but not simultaneously. Ensure only one port is configured and enabled at a time. GPS NMEA is supported on both  $C21S$  and  $C22S$ .

2070 NOTE - TERMINAL PRINTOUTS C50S connector needs to be disabled for the log printout to work. To change the baud rate select the desired rate. Change the protocol to NTCIP. Enable the port. Wait 15 seconds and then disable the port. Change the protocol back to TERMINAL. The port is now ready.  $3/6$ 

**EOS** 

TERMINAL: Provides a VT100 compatible connection between the controller and computers, printers or Modems. For Port C50S, C21S and C22S, PORT must be set to disable to allow proper printing.

NTCIP: Provides a NTCIP compatible connection between computers and modems. This protocol is tailored to function in an NTCIP System.

AB3418: Provides an AB3418 compatible connection between computers and modems. This protocol is tailored to comply with the California AB3418 4/6

#### **EOS**

specification.

METRO RAPID: Provides a Metro Rapid and Pilot Protocol Bus-to-Signal Priority compatible connection between computers and modems. This protocol was developed for the LACMTA (Los Angeles County Metropolitan Transportation Authority).

GPS NMEA: Provides an NMEA interface to GPS receiver for time sync. The GPS receiver must send the GPRMC sentence once per second.

 $5/6$ 

 $2/6$ 

#### EOS

FSK: Provides support for Econolite 25pin connector I/O via the legacy Telemetry I/O (TIO) interface.

 $6/6$ 

### *• ECONOLITE*

## **MM-1-2-5 NTCIP**

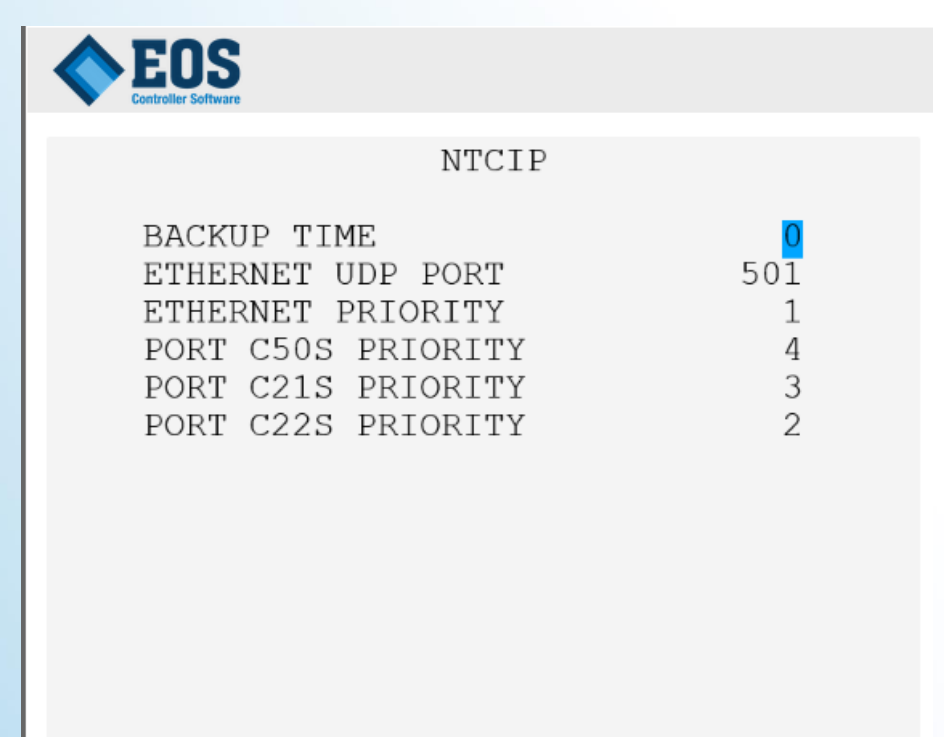

NTCIP settings is where you program the UDP port to talk to an ATMS system like **Centracs** 

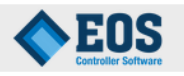

NTCIP UDP PORT Range: 161-65535

Econolite Feature

STMP or IP over PMPP using SNMP or STMP Frame should use this port setting. If port is set to 161, recycle power of controller is required to take effect.

Do not use 2101 for NTCIP UDP PORT.

### *• ECONOLITE*

## **MM-1-2-6 PEER TO PEER**

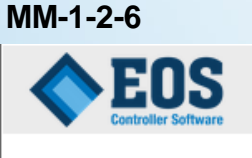

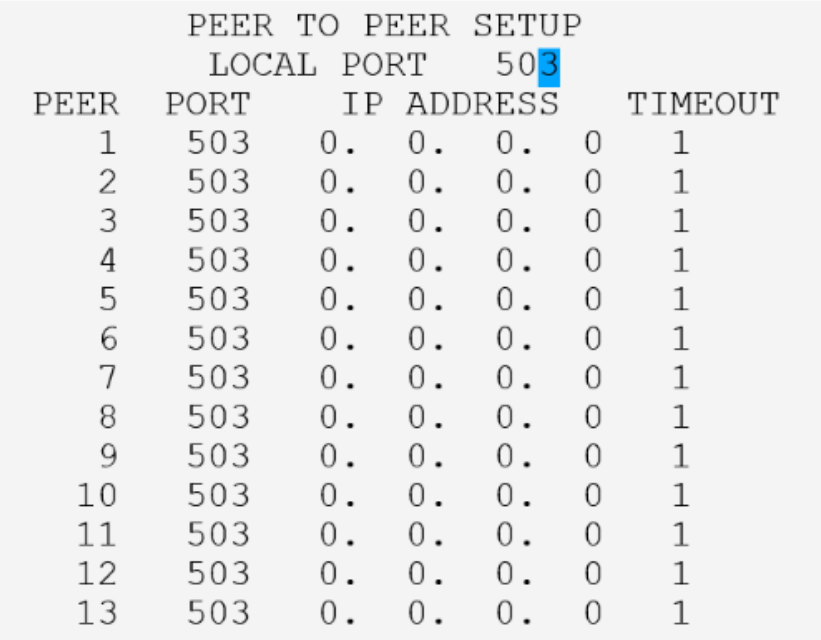

#### **Help Content for LOCAL PORT**

#### **EOS**

LOCAL PORT Range: 0-65535 Econolite Feature

UDP port to be used by Peer to Peer feature. Other peers refer to this peer by its IP address and this port number.

The value 0 disables the peer to peer service.

The local peer may serve up to 250 testable elements to remote peers.

NOTE: Port 67, 111, 2101, 17230 and 17231 are reserved.

#### **Help Content for PEER IP ADDRESS**

#### EOS

PEER IP ADDRESS Range: 0-255 x 4 Econolite Feature

IP address to be used for running Peer to Peer protocol with the associated peer.

Each peer may be assigned up to 100 logic processor testable elements for evaluation on the remote peer.

#### Help Content for PEER UDP Port

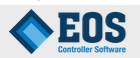

PEER UDP PORT Range: 0-65535

Econolite Feature

UDP port to be used by peer.

#### **Help Content for PEER TIMEOUT**

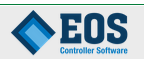

PEER TIMEOUT Range: 1-256 seconds Econolite Feature

Maximum time in seconds to wait for response.

### *•ECONOLITE*

## **MM-1-2-7 V2I / CONNECTED VEH**

#### **This CV screen is for J2735 SPaT and MAP format**

#### **MM-1-2-7**

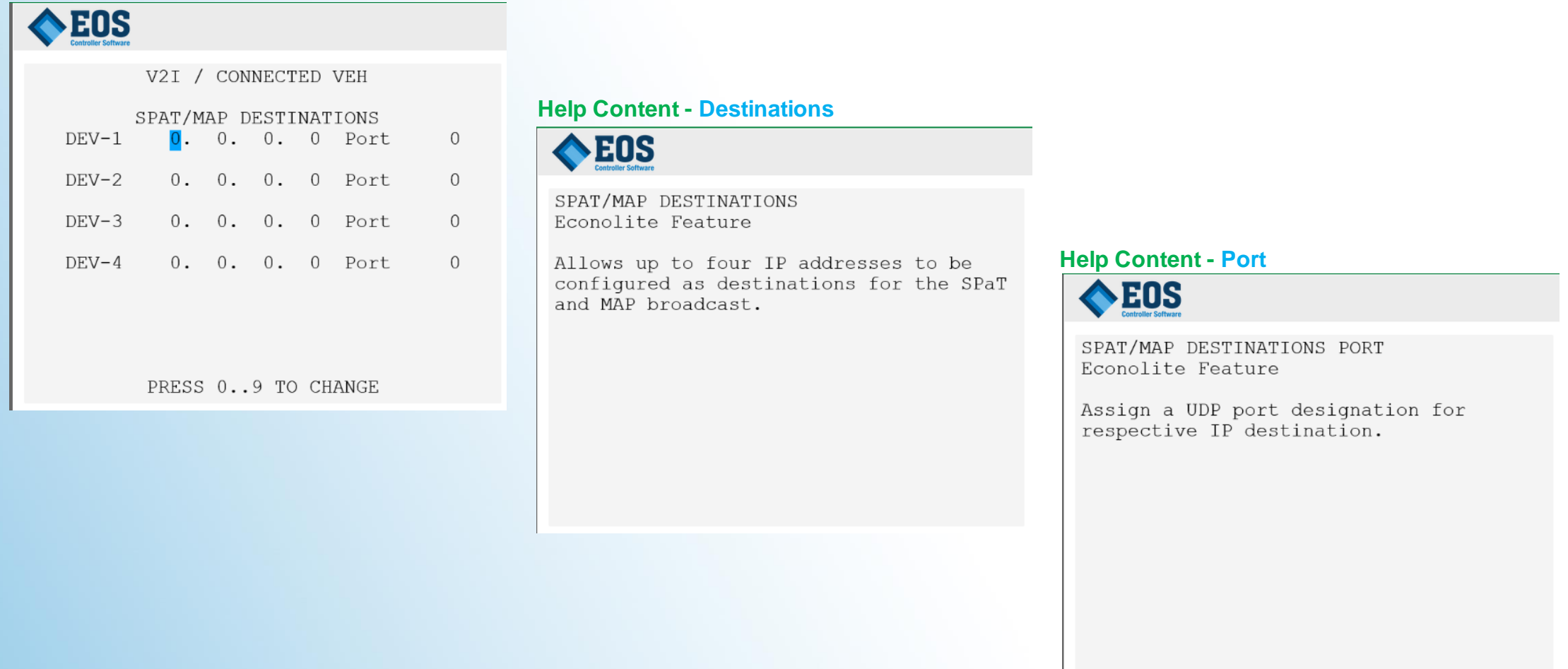

### *•ECONOLITE*

### **MM-1-2-8 TRANSIT / LA METRO RAPID**

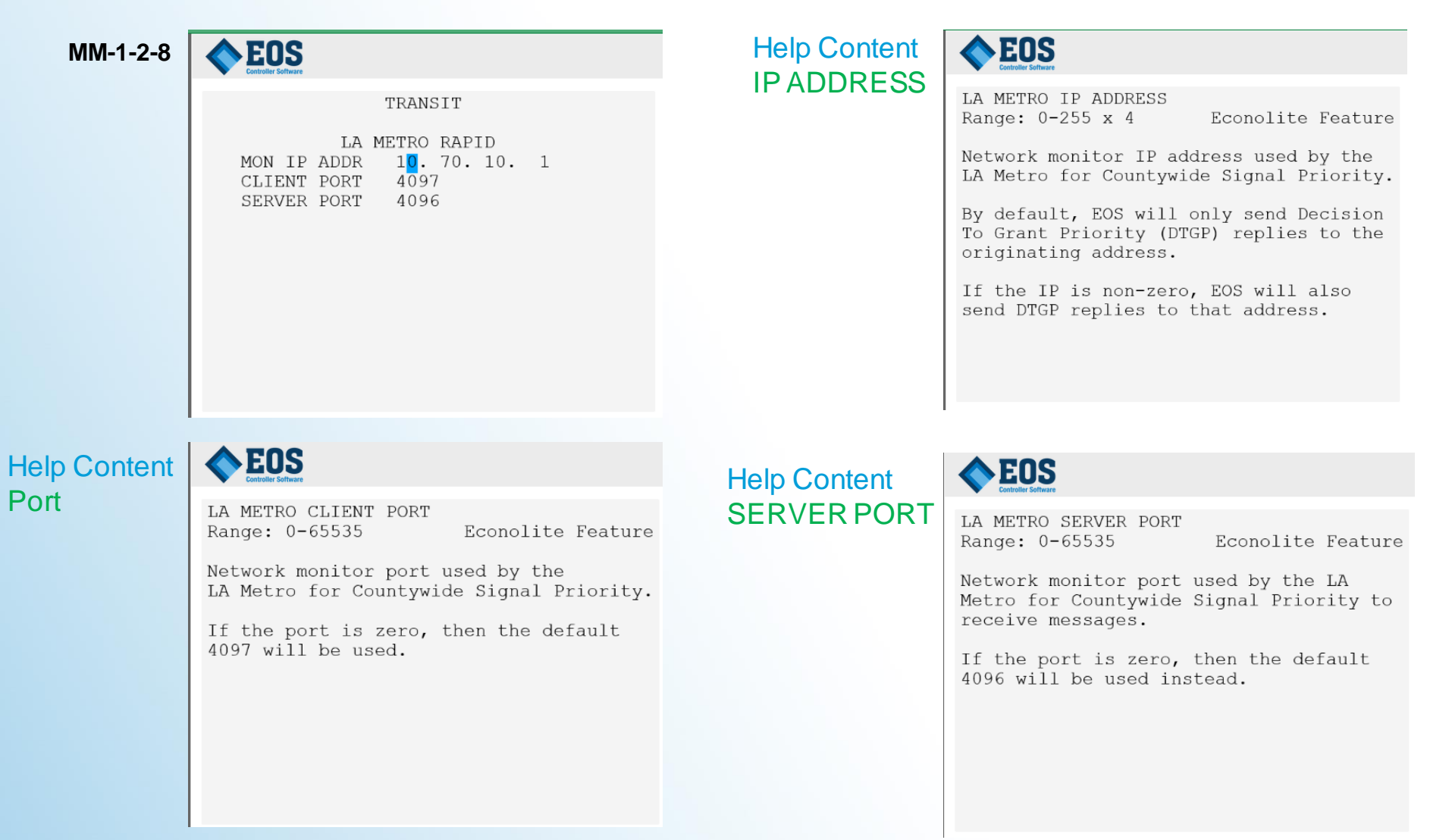

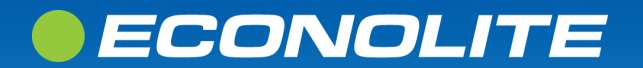

# **EOS LOGGING**

**MM-1-3**

### *OECONOLITE*

**Saving Lives Through Improved Mobility** 

ONL. BUS **FE** 

### **MM-1-3 LOGGING**

### EOS

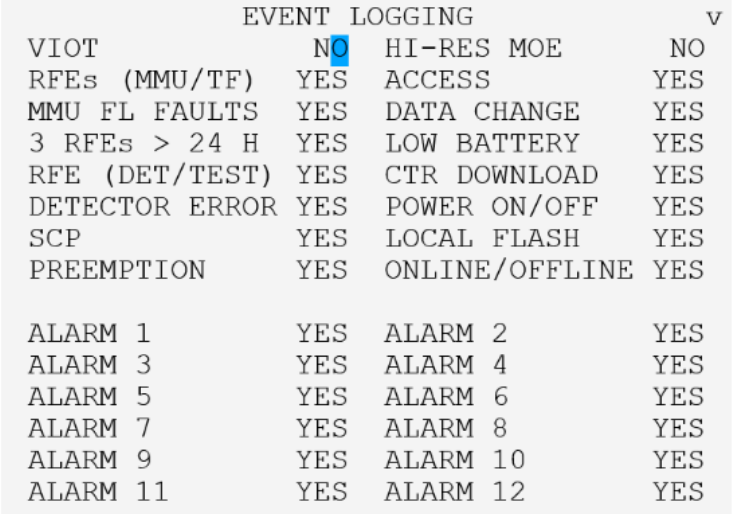

### EOS

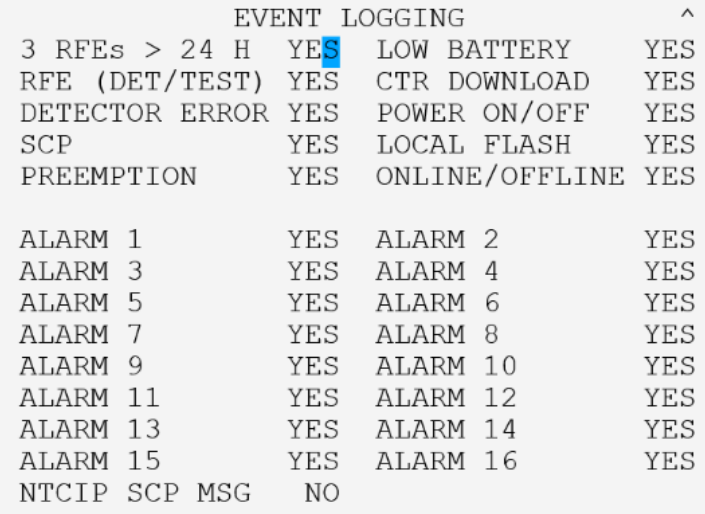

**VIOT, HI-RES MOE, NTCIP SCP MSG (EOS.TRACE) enabled at MM-1-3**

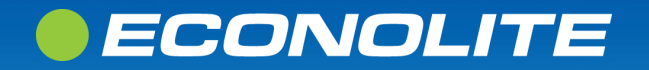

## MM-1-3 LOGGING VIOT

EOS

 $MM-1-3$ 

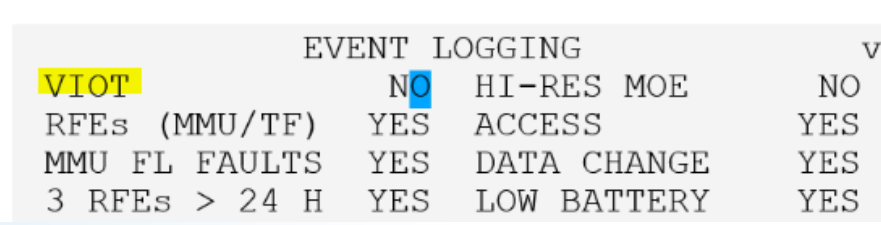

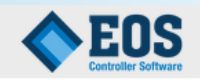

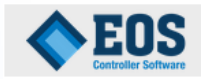

VIRTUAL INPUT/OUTPUT TRACE (VIOT) Range: YES, NO, OVERWRITE Econolite Feature

Toggle to enable (YES), disable (NO) or enable and clear VIOT files at power up (OVERWRITE)

YES: Enables VIOT Tracing. All latest I/O events are captured in realtime within a fixed number of records. When a Fault Flash event occurs, CIBCOB.CAP file will be automatically saved.

NO: Manual save of the CIBCOB.CAP ..1/2

and disable VIOT Tracing.

OVERWRITE: Same as (YES) except that all VIOT files including CIBCOB.CAP will be deleted at power up.

NOTE: CIBCOB.CAP will not be overwritten until the next saved events unless OVERWRITE is selected.

### *@ECONOLITE*

## **MM-1-3 HI-RES MOE**

#### **MM-1-3**

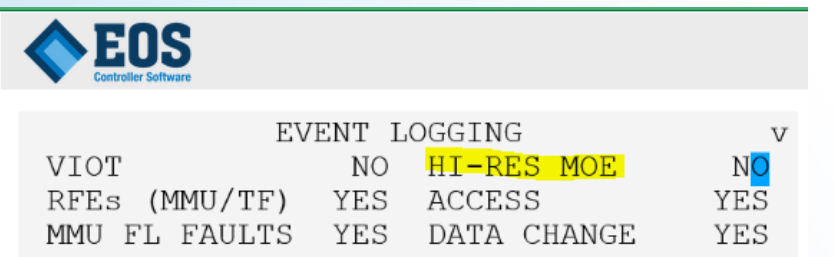

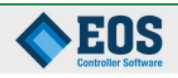

High Resolution Data/Measures of Effectiveness (HI-RES MOE) Econolite Feature Range: NO, 1MIN, 15MIN, 1HR

MOE logs will be collected at the time interval specified. No MOE logs will be collected if set to NO.

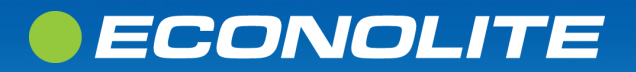

### **MM-1-3 NTCIP SCP MSG**

#### $MM-1-3$

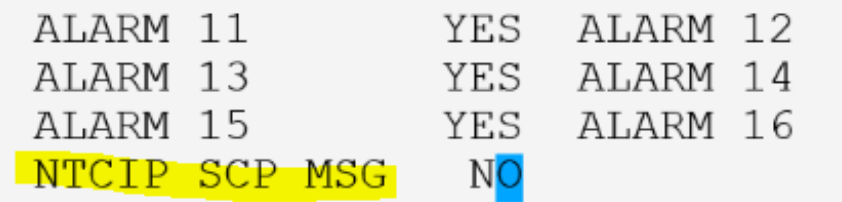

### **Feature records NTCIP 1211 SCP PRIORITY REQUEST**

### **EOS**

NTCIP SCP MESSAGES Range: YES, NO Econolite Feature

Toggle to enable (YES) or disable (NO).

YES: Enables logging all control exchanges from a Priority Request Generator (PRG) for the last seven days. Logs include Check-in, Request Update, and Cancel. This feature also lets you generate a playback file to capture all input events, including SCP requests.

NO: Disables logging NTCIP SCP messages.  $1/2$ 

#### NOTES:

EOS

- This feature is intended for transit system integration and is not intended for general use.

YES

YES

**YES** 

- Playback file is retrievable via USB options.
- NTCIP SCP Log must be retrieved via a Secure Shell (SSH).

 $2/2$ 

### *@ECONOLITE*

# **EOS DISPLAY OPTIONS**

**MM-1-4**

### *OECONOLITE*

**Saving Lives Through Improved Mobility** 

**ONL EBLISS** るる

# **MM-1-4 DISPLAY OPTIONS**

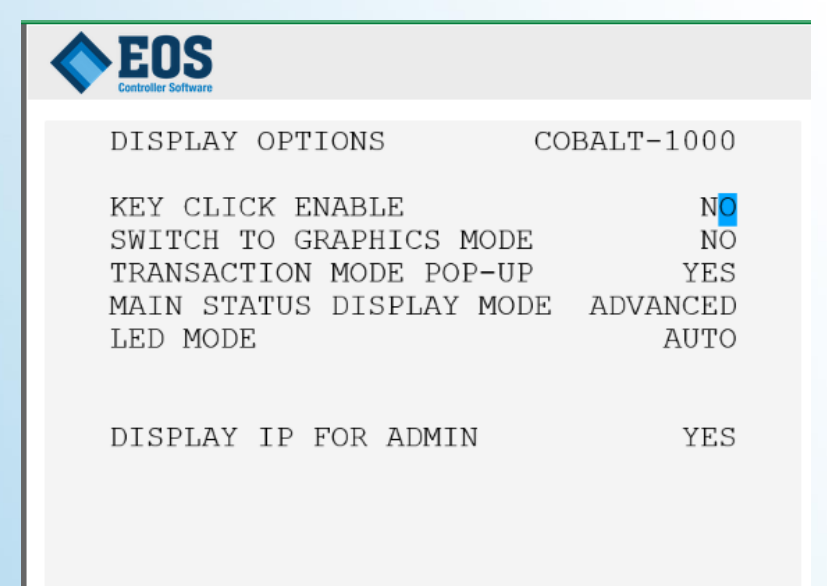

### • **Key Click Enable**

- Enable/Disable Ding or Bell Sound for Keystrokes
- **Switch to Graphics Mode**
- **Main Status Display Mode**
	- Advanced
	- **Basic**

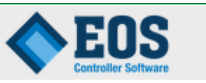

MAIN STATUS DISPLAY MODE Range: ADVANCED, BASIC Econolite Feature

Use this field to change the default Main Status Display option. Switch between display modes by pressing [NEXT SCREEN] key

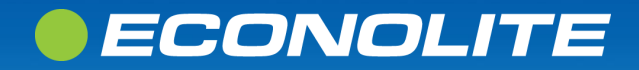

# **EOS LOGIC PROCESSOR**

**MM-1-5**

### *OECONOLITE*

**Saving Lives Through Improved Mobility** 

**ONL EBLISS** るる

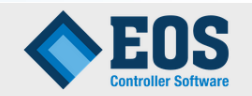

LOGIC PROCESSOR SUBMENU

- 1. LOGIC STATEMENT CONTROL
- 2. LOGIC STATEMENTS
- 3. EXTENDED OPTIONS

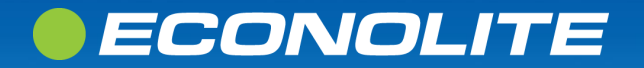

### EOS

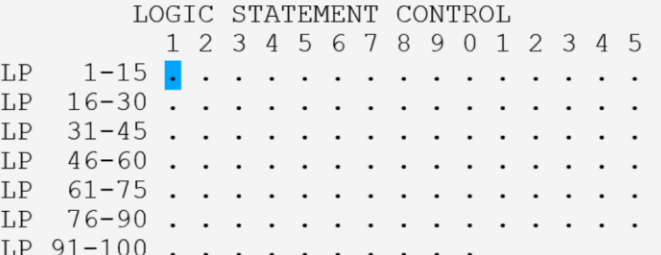

### EOS

MANUAL LOGIC PROCESSOR STATEMENT ENABLE Range:  $E$ ,  $D$ , . Econolite Feature

Toggle to enable (E), disable (D) or allow others to determine (.).

- E: Allows the logic processor statement to be evaluated, unless a higher priority command is in effect.
- D: Disallows the logic processor statement from being evaluated, unless a higher priority command is in effect.
- .: Allows the evaluation of a logic processor statement to be determ..1/2

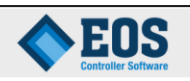

by a lower priority command.

NOTE: Priority of commands are Manual Data Entry, Time Base Event Plan in effect. If there is no control by these, then the logic processor statement will not be evaluated.

 $2/2$ 

### *• ECONOLITE*

EOS COPY FROM: 1 ACTIVE:N  $LP$ #:  $IF \t -F$ **THEN ELSE** 

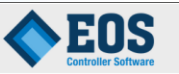

LOGIC PROCESSOR - LOGIC GATE Econolite Feature Range  $1-100$ (Applies to ALL Cabinet types.)

1-100: Selects that logic gate. NEXT DATA: go to the next programmed LP

CAUTION The logic statements are executed once every 1/10th second from 1-100. Any condition that is to be used by a logic gate must be determined before that gate evaluated.

The format of the logic processor is IF-THEN-ELSE.  $1/2$ 

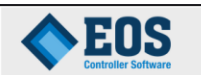

When all of the conditions of the IF Condition are met, the THEN elements are executed from top to bottom.

When all of the testable elements of the IF Condition are not met, the ELSE elements are executed from top to bottom.

Refer to the controller programming manual for instructions and examples on programming the Logic Processor.

### *• ECONOLITE*

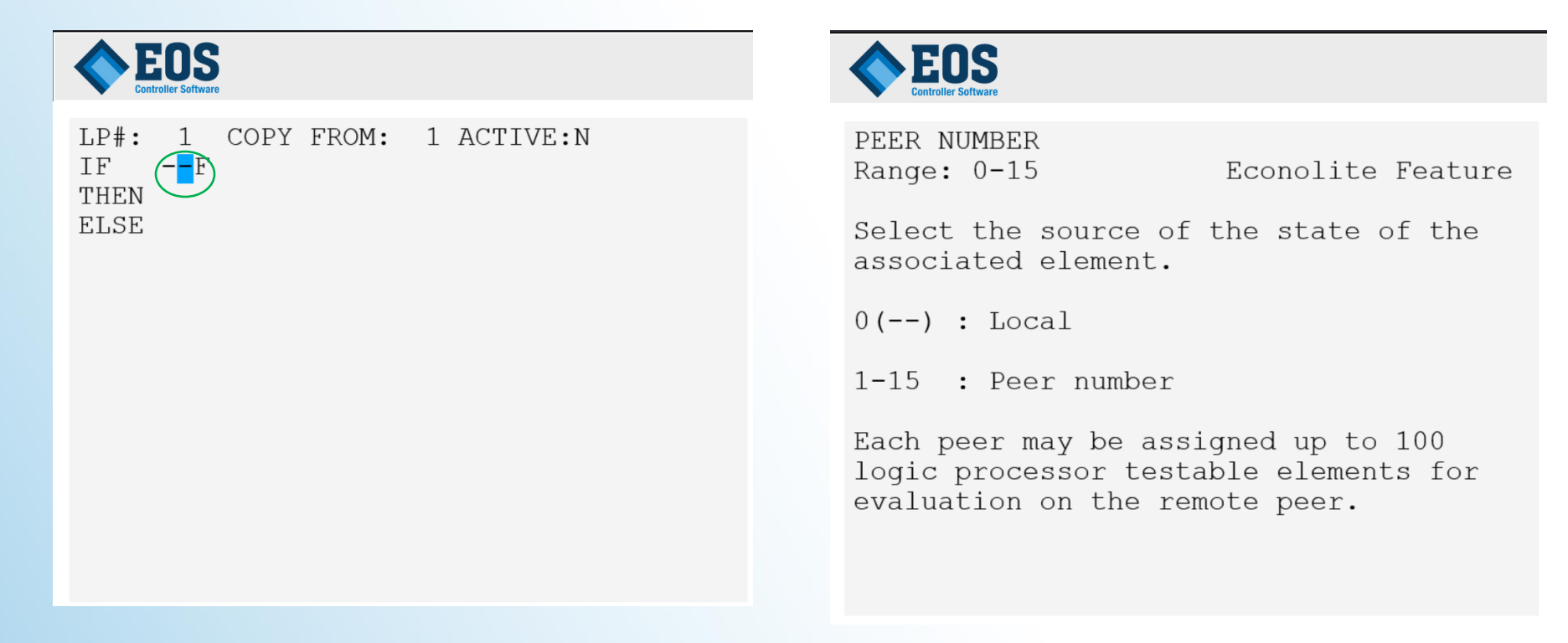

- - is the Peer number for Peer-to-Peer

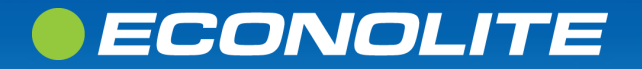

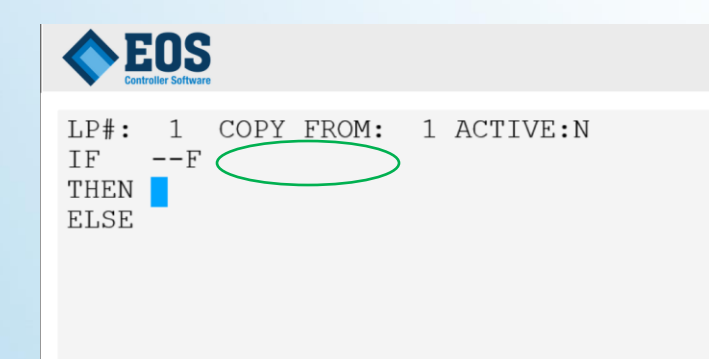

Press Enter next to F to open LP choices

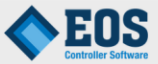

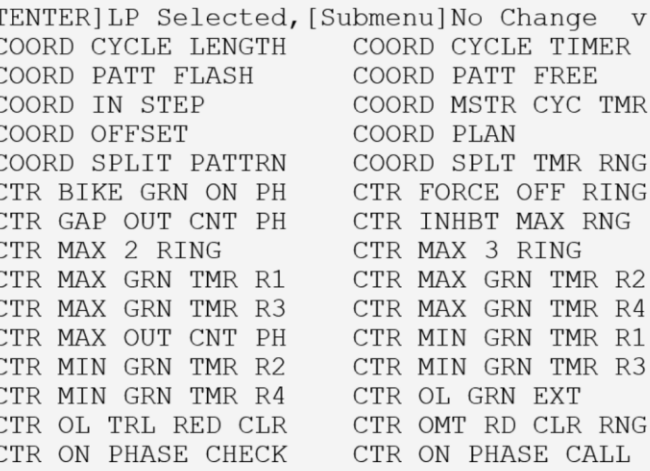

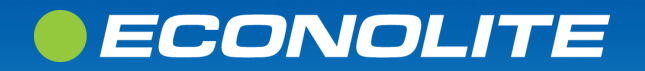

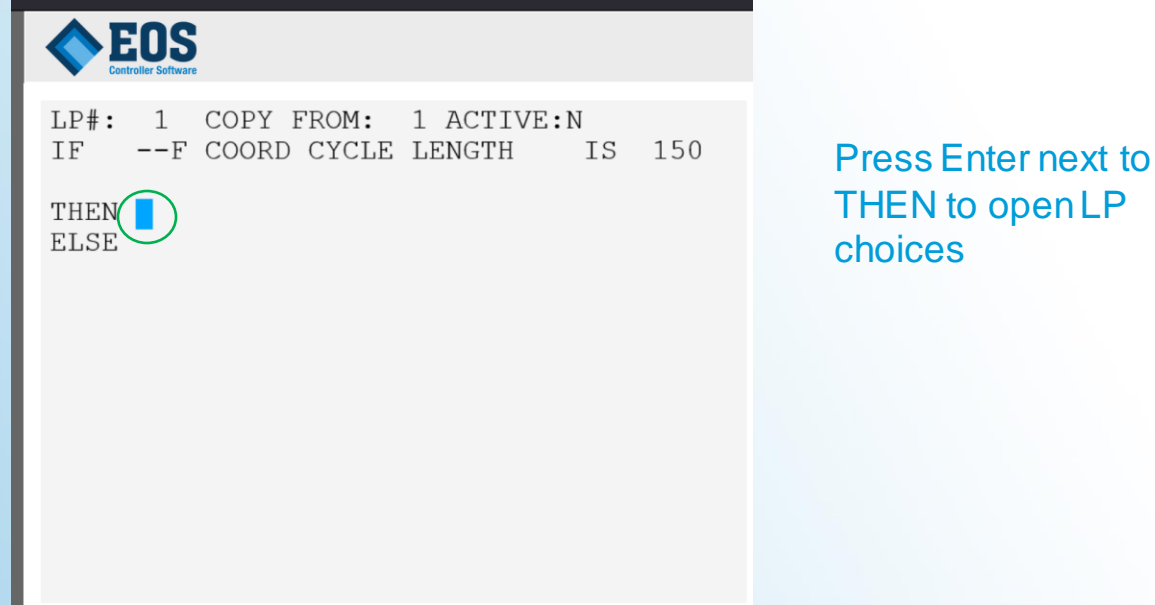

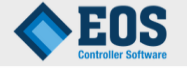

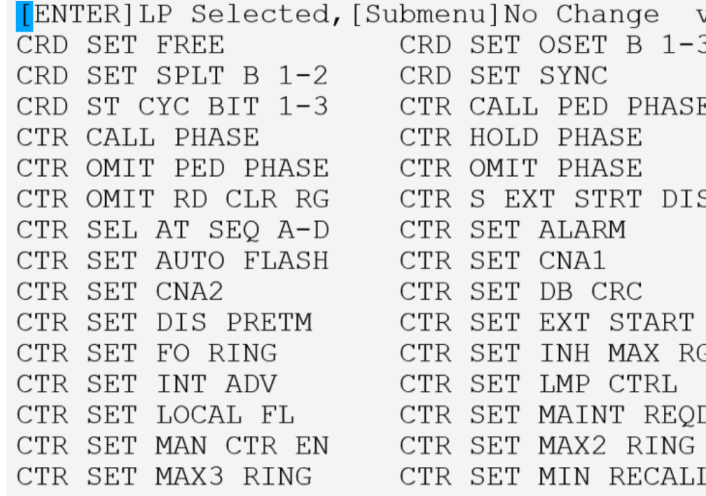

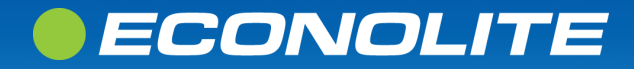

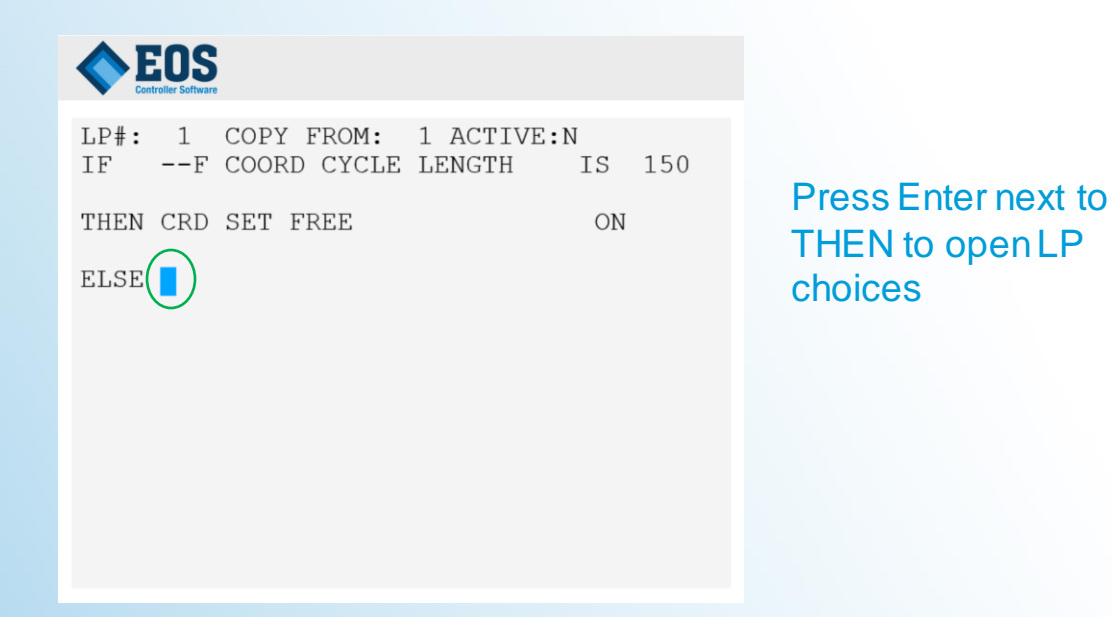

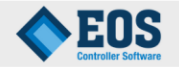

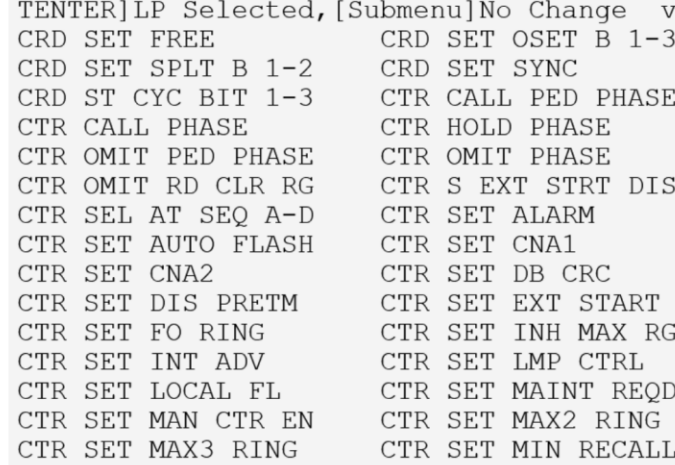

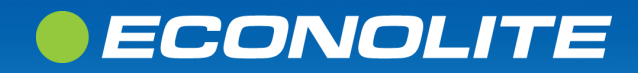

# **MM-1-5-3 Extended Options**

### EOS EOS EXTENDED OPTIONS NO CONFIGURABLE DATA

#### EXTENDED OPTIONS

EXTENDED FEATURES: STATE OF MI MI 3 Sect Prot/Perm Flsh Red Ph 1.... NO MI 3 Sect Prot/Perm Flsh Red Ph 3.... NO MI 3 Sect Prot/Perm Flsh Red Ph 5.... NO MI 3 Sect Prot/Perm Flsh Red Ph 7.... NO

#### No Configurable Data by Default Example of Extended Features loaded MM-8-5 Also shows Extended Features is loaded

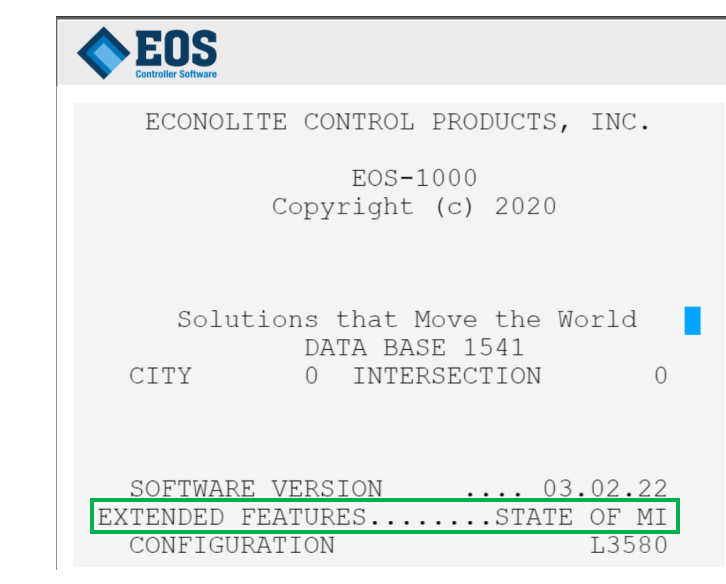

ASC3.EXT is the Extended Logic 100+ LP ; IF you don't have .EXT file you will not have Extended Features

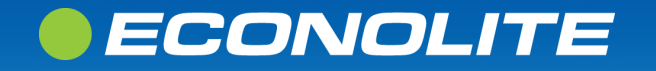

# **EOS DATABASE**

**MM-1-6**

### *OECONOLITE*

**Saving Lives Through Improved Mobility** 

ONL. BUS **FE** 

# **MM-1-6 DATABASE** • ENABLE CU/CABINET CRC Interlock checks

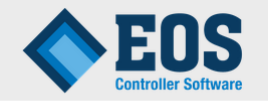

#### **DATABASE**

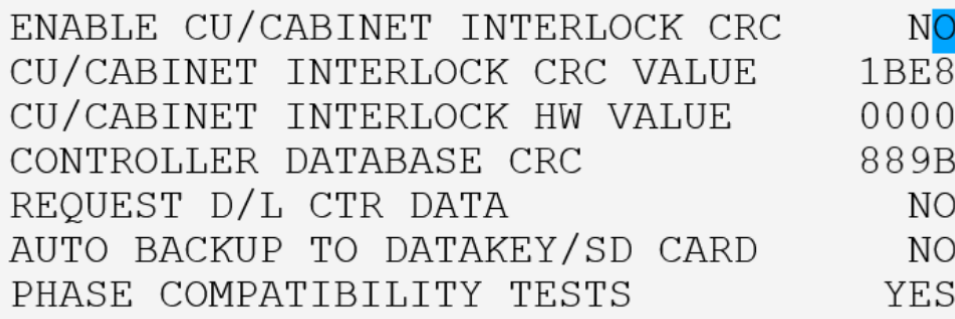

- to verify the CU/CABINET INTERLOCK CRC matches the CU/CABINET CRC HARDWARE VALUE Any discrepancy causes the controller to go to flash
- CU/CABINET INTERLOCK CRC is a requirement for ILLINOIS DOT, any mismatch will produce a CVM
- CU/CABINET INTERLOCK HW is the 16-bit CRC value read from the cabinet CRC inputs
- **CONTROLLER DATABASE CRC** is computed over the entire EOS database.
- Request D/L CTR DATA is to request a download of the controllers database from the Traffic Management Center
- AUTO BACKUP TO DATAKEY/SD CARD enables the controller to backup database changes to the Datakey and SD Card (if available) 20 minutes after the change has occurred.
- PHASE COMPATIBILITY TEST is used for TX Diamonds or mismatch sequences.

### ECONOLITE

# **EOS SECURITY ACCES**

**MM-1-7**

### *OECONOLITE*

**Saving Lives Through Improved Mobility** 

**ONL EBLISS FE** 

# **MM-1-7 SECURITY ACCESS**

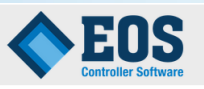

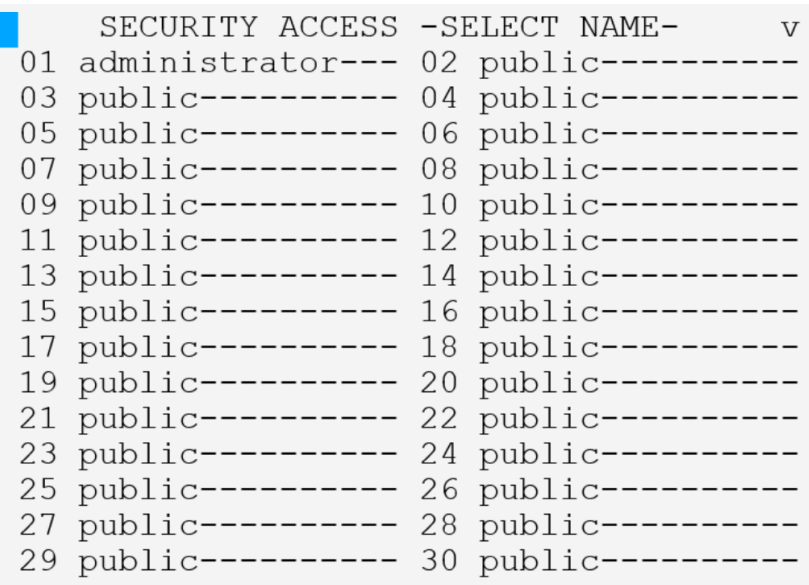

- Up to 50 Security Access Accounts
- USERCFG.DB is the file where the Security Access is stored
- Security Access Names are used for SNMP COMMUNITY NAME for ATMS.
	- Text must match exactly in ATMS SNMP community name and the security access name

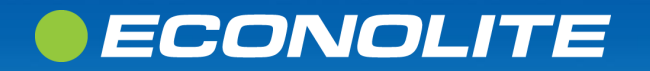

### **MM-1-7 SECURITY ACCESS**

#### EOS

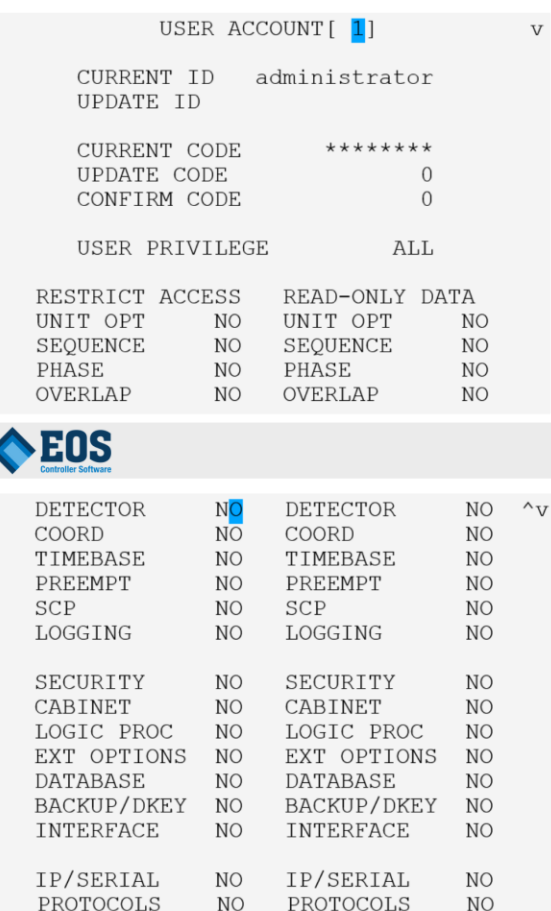

### **EOS**

RESTRICT USER MENU ACCESS Econolite Feature YES/NO

Toggle to YES if user is not allowed to view menus that fit the menu context.

Menu Context Map: UNIT OPT =  $MM-2-6$ SEOUENCE =  $MM-2-7$ PHASE = MM-2-1-1 thru  $6, 9$ , MM-2-4,  $6, 8$ OVERLAP =  $MM-2-1-7, 8, MM-2-2, 3$  $DETECTOR = MM-6$  $COORD = MM-3$  $TIMEBASE = MM-5$ PREEMPT =  $MM-4-1, 2$  $1/2$  $SCP = MM-4-3 thru 5$ 

### **EOS**

 $LOGGING = MM-1-3$ ,  $MM-8-6-3$  $SECURITY = MM-1-7$ CABINET =  $MM-1-1, 4, 5$ LOGIC PROCESSOR =  $MM-1-5-1, 2$ EXTENDED OPTIONS =  $MM-1-5-3$ DATABASE = MM-1-6, MM-8-1, MM-9-1-1, 3  $MM - 9 - 2$  $BACKUP/DATAKEY = MM-8-2$ INTERFACE =  $MM-1-4$ ,  $MM-8-5$  $IP/SERIAL = MM-1-2-1$  thru 4, MM-7-5-1 thru 4 PROTOCOLS =  $MM-1-2-5$  thru 7

 $2/2$ 

### *•ECONOLITE*

# **Questions?**

### **OECONOLITE**

**Saving Lives Through Improved Mobility** 

ONL. BUS **FE**